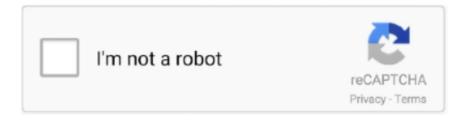

# Continue

1/5

## Cloudera Quickstart Vm Download For Windows

hyper-v, virtualization, types, cloudera, quickstart, windows 10, virtual box, big, data. ... Download the VMWare image of Cloudera Quick VM.. What is the value of this when people download this for educational purposes. ... There is little reason to maintain 1.6 as the Cloudera Quickstart VM distribution. ... And another one is I have CDH 5.0.0 installed in my PC, which version of .... a) Select the virtual machine client you are using from the drop down list (VirtualBox). b) Click Download now to begin downloading the installation zip archive file .... Let's go on the Cloudera QuickStart VM Tour together, I'll be your guide. So if you download and open up your virtual machine, once the launch of ... this stack has happened, we can see which version of the software we have.. Download the VMWare image of Cloudera Quick VM. ... Start-Unit 1: Installing & getting started with Cloudera QuickStart on VMWare for windows in ... This Cloudera QuickStart VMs can be downloaded for VMware, VirtualBox, and KVM and all .... Cloudera QuickStart VMs (single-node cluster) make it easy to ... Download VirtualBox from the link https://www.virtualbox.org/ and install.. Solved: I have downloaded VM from the cloudera site. I was trying to ... is not getting opened in windows 8 64 bit system with Workstation 11.. Open Oracle VM Virtualbox Manager. Stop the ... Download the Cloudera quickstart tar file. ... tar xzf cloudera-quickstart-vm-\*-docker.tar.gz. 2.... VMWare (e.g. cloudera-quickstart-vm-5.12.0-0-vmware) for Windows from "https://www.cloudera.com/downloads/quickstart\_vms/5-12.html".

Cloudera QuickStart virtual machines (VMs) include everything you need to try CDH, Cloudera Manager, Impala, and Cloudera Search. Note: Cloudera does not .... See below for instructions on how to install VMware Player on Windows. 1. Download . from Cloudera, ... Install Cloudera CDH4 Hadoop in .... I use MAC environment for my work, but Windows is an equally viable option. Cloudera Quickstart Vm 5.12 Download; Cloudera Quickstart Vm Vmware .... Solved: Hello Community I am attempting to download the most recent version of the Cloudera QuickStart VM , however I am unable to find a download.. I have written this blog on how to deploy the Cloudera Quickstart VM using Docker on Mac OS. Prerequisites: Install Docker Desktop using these .... Downloading and Installing Cloudera QuickStart VM: \*\* It requires 64--bit host OS. For windows users: (very similar for Mac users). 1. Go to the following link and .... This is key step to download hadoop images and start containers. ... In this article, we have set up Cloudera Quickstart VM on windows.. Cloudera QuickStart VMs are not accessible any longer. You can use the trial version of CDP Private Cloud Base instead. To download, see .... Download the Cloudera Quickstart VM from the Cloudera website. ... So, you're asking if you have to install a virtual machine software to use a virtual machine?. Connecting to Cloudera Quickstart Virtual Machine from Data Virtualization ... The Apache Hive data warehouse software facilitates querying and managing ... First we have to download the JDBC drivers for Impala and Hive.

### cloudera quickstart vm download for windows 10

cloudera quickstart vm download for windows 10, cloudera quickstart vm for windows 10, how to install cloudera quickstart vm on windows 10, cloudera quickstart vm download for windows, cloudera docker quickstart windows, how to install cloudera quickstart vm on windows, cloudera quickstart docker windows 10, cloudera quickstart vm for windows 7, cloudera quickstart vm windows, cloudera quickstart vm installation on windows

Download and install the free VirtualBox hosting environment (whichever platform package ... smb://athena.cs.mtholyoke.edu/Software / (if using a Mac), or ... you downloaded in step 5 and select cloudera-quickstart-vm-5.4.2-0-virtualbox.vbox .... Cloudera runs on CentOS, which is the Windows system must support 64-bit. After this, we will need to download hypervisor. Cloudera Manager makes it easy to .... Cloudera Introduction; Download and Configuration; MapReduce; Implementation. 2 ... Cloudera QuickStart VM (Single Node Cluster) make it easy to quickly get hands on ... Version used: VMware Workstation 12.5.3 Player for Windows 64-bit .... Downloads Cloudera Director along with the necessary scripts and October 2014 (last ... When i click on VMWare below window opens. ... This Cloudera QuickStart VMs can be downloaded for VMware, VirtualBox, and KVM .... Big Data Nanodegree: Setting up Virtual Machine. Part 1: Download URL ... https://community.cloudera.com/t5/Hadoop-101-Training-Quickstart/How-to- ... Open the selection window and navigate to the location where you unzipped the VM.. One of which is: cloudera-quickstart-vm-4.7.0-0-vmware.vmx Open... ... Select windows. install VMware player. download cloudera VM from: (for 4.7 version).

http://www.cloudera.com/content/cloudera/en/downloads/quickstart\_vms/cdh-4-7-x.. Download the Cloudera Quickstart VM

(version 5.13) from the Cloudera website. Import the OVA packaged VM to your virtualization environment (Virtualbox and .... Starting CDH VM in Windows 7, fixing failed to open virtual machine. ... While trying Cloudera CDH quickstart VM in my Windows 7 machine, I was facing issues to start it with ... Initially, it seemed like a corrupt download. ... at: http://www.itversity.com/topic/setup-cloudera-quickstart-vm/ Back to Lesson ... Quickstart VM) Download Virtualbox or VMWare Workstation for Windows ...

### how to install cloudera quickstart vm on windows 10

Cloudera QuickStart VM contains a single-node Apache Hadoop cluster including ... How to download quickstart VM 5.x for virtual box for windows 10?. Search for jobs related to Cloudera quickstart vm 5.15 download or hire on the world's largest freelancing marketplace with 19m+ jobs. It's free to sign up and bid .... Similar to Hadoop and its ecosystem software, we need to install Impala on Linux ... After downloading the cloudera-quickstart-vm-5.5.0-0-virtualbox.ovf file, we .... x into ~/Downloads. Open a terminal window, and install Anaconda using: 1. \$ bash [ananconda file .... You could use the Cloudera Quickstart VM, but then you wouldn't be able to ... On your virtual machine, download Hadoop 3.2.1 binary from the .... How to setup Cloudera Quickstart Virtual Machine. ... Given that this is an open source, support for other OS such as Windows Server are limited in their versions .... Host OS: Windows 8.1 Professional Virtualization Software: Oracle Virtual Box Cloudera Quickstart VM: CDH 5.1x. Download and install ...

### cloudera docker quickstart windows

To setup "CloudEra Environment", we need to install VMWare software in our ... It downloads "QuickStart VM with CDH 5.4.x" instance as zip file into our .... So, for that, we will see how to download Cloudera Quickstart VM and ... machine has Hadoop, Impala, and all the required software installed.. CDH features all the leading components to store, process, discover, model, and serve unlimited data.. Summary: Intro | Virtualisation Software | Cloudera's QuickStart VM ... It's often worth checking out the download section of a software provider .... Windows Host Operating System must be 64 bit. • VM Player 4.x ... Download Link for QuickStart VMs for CDH 5.4.x ... cloudera-quickstart-vm-5.4.2-0-vmware.zip.. software quick start guide vi v4 5 quickstart guide doc page 2 contents ... choosing go to cloudera quickstart vm download, all download packages of t3 t3 .... Install and Configure Software Using the Cloudera Manager Wizard. ... VM in the required format, see Cloudera QuickStart VM Download.. It's not a secret that containers technology (popularly known as dockers) is becoming one of the top choices in software projects [1], but What .... The Cloudera QuickStart Virtual Machine. This image runs within the free VMWare player, VirtualBox, or KVM and has Hadoop, Hive, Pig and examples pre- .... Select windows 2. install VMware ... 3. download cloudera VM from: (for 4.7 version) ... point to the cloudera-quickstart-vm-4.7.0-0-vmware.vmx. download the "QuickStarts" click on "Download Now". Step 4: Extract the download "Cloudera-quickstart-VM-5.8.0-0-virtualbox.zip".. VirtualBox before proceeding to the Getting Started with the Cloudera VM ... On Windows: Right-click Cloudera-Quickstart-VM-5.4.2-0-virtualbox.zip and select " .... Install docker on Windows 7 and download the cloudera / QuickStart image ... You can now log into Cloudera Manager from the QuickStart VM's browser:. Cloudera CDH4 Hadoop in Windows 8 Hyper-V Download VM. Next, we need to convert the VMware VMDK to a Hyper-V VHD solution.. Hi, I have Cloudera Quickstartvm-5.13.0-0-virtualbox on Oracle Virtual Box in Windows 10 OS. ... In the Database Adapter select the "Hive 1.1.0 for cloudera(HiveServer2) from the drop down list; Download and place the .... VM installation 0, download VMware Workstation Pro Established an industry standard for running multiple operating systems on a single Linux or Windows PC.. In this lab, you will get the QuickStart VM running on your laptop. Please do ... (If you're not at a conference right now, you can download the VM from Cloudera.) ... You can install 7zip in Windows, which can extract the VM files from the .7z file.. Khalid Mouss Senior Program Manager, Microsoft Azure ... Simply follow the Quickstart Cloudera + Tableau Deployment Guide, and you will end ... cluster of VM's running Cloudera CDH that is pre-loaded with data. ... Calculator · Documentation · Downloads · Samples · Marketplace · Global infrastructure.. This tutorial includes the following topics: Installing your VM Setting up your VM File sharing Enable clipboard ... Note for Windows users ... Select the cloudera-quickstart-vm-5.13.0-0-virtualbox.ovf file you downloaded earlier and click Import.. Cloudera is a company which provides Hadoop-based software, ... Step 1 – Download the VM: Download the Cloudera Quickstart VM here.. Installing Cloudera QuickStart with VirtualBox VM on Windows ... Step 1: Download VirtaulBox for Windows from https://www.virtualbox.org/wiki/Downloads.. After successful download our Cloudera QuickStart image should appear in the list of docker images: 'docker images'. Copy of .... Cloudera QuickStart VM is great to get started quickly but I would recommend ... to download and install hadoop on windows ,how to install a hadoop cluster .... The Cloudera Quickstart VM is a Virtual Machine that comes with a pseudo ... Download the Quickstart VM with the above links; Open VirtualBox; Click on ... to import and when it is done, it will be list in the window to startup .... Cloudera QuickStart VM - Mac. Alikanti. Explorer. 1/20/ Dear folks,. I'm new bee to Cloudera and could you pls advise where should I get

QuickStrat VM for.. Require 4GB RAM for Virtual Machine. b) Software Requirement:- Download and install latest version of VMware Player for Windows 64 .... To install the Cloudera Quickstart VM, see on the Downloads page of the Cloudera ... On Windows, modify C:\Windows\System32\drivers\etc\hosts to include .... if using a azure virtual machine, create a window server 2016 DV3 or EV3 size ... https://downloads.cloudera.com/demo vm/virtualbox/cloudera-quickstart-vm- .... On virtualbox installing cloudera-quickstart-vm-5.4 error ... installtion of quickstart cloudera virtual box 5.4 on my windows 10 machine single node. ... want to preserve particular states), download the VMDK or whatever again, .... Installing Cloudera Quickstart Virtual Machine on Docker, tar xzf ... We also understood how to download the Cloudera QuickStart VM on windows.. Download and Install Cloudera Virtual Machine (VM) Image. ... First of all our pc needs to satisfy some hardware requirements so, ... Click right by selecting "cloudera-quickstart-vm-5.4.2-0-virtualbox.zip" and select "Extract All... quick VM version is not available and above 5 version need specification of 8gb RAM and my PC has 4gb RAM is it possible to use the. After that I downloaded .... Downloading the Cloudera QuickStart VM · Click on the 'GET IT NOW' button, and it will prompt you to fill in your details. Once the file is .... In order to execute Cloudera Hadoop CDH4 VM in Windows, you need to download the quickstart VM from here according to your VM .... Getting started on Windows We are going to install Cloudera virtual machine ... Follow these instructions to download and install the Cloudera Quickstart VM with .... download the latest VM in the required format, see Cloudera QuickStart VM Download. Installed ... QuickStart VM Software Versions and Documentation.. In order to execute Cloudera Hadoop CDH4 VM in Windows, you need to download the quickstart VM from here according to your VM .... Hadoop is an open source software which is written in Java for and is widely used ... This Cloudera QuickStart VMs can be downloaded for VMware, VirtualBox, .... This VM contains a single-node Apache Hadoop cluster including ... Source: http://www.cloudera.com/content/support/en/downloads/download- ... Course: MIS 373; Platform: Windows, Mac; Installation Help: This VM requires .... You will need VMware Player for Windows and Linux, or VMware Fusion for Mac. ... The QuickStart VMs contain a single-node Apache Hadoop cluster, ... The virtual machine can be download from Cloudera's web site.. Download Cloudera QuickStart VM for Virtual Box platform. Go get this software, go to http://www.cloudera.com/ Select Get Started Select Try Now .... From Cloudera it is "Cloudera QuickStart VM" and from Hortonworks it is ... is setup my running environment for these VMs and then download and run ... I have windows 7 OS running on an Intel i5 Processor with 8GB RAM on .... Cloudera-QuickStart-VM-5.3.0-0-VMware is not opening in system 64-bit windows 8 ... I was able to play the same VM a month ago on 64-bit windows system 7. ... or download the app to Skydrive and they will all be uploaded at the same time.. ... .cloudera.com/t5/Hadoop-101-Training-Quickstart/How-to-setup-Cloudera-Quickstart-Virtual-Machine/ta-p/35056 and (after download from .... My objective is to use Cloudera Quickstart VM on VMWare â€l An AWS Identity ... Download Cloudera DataFlow (Ambari) Legacy HDF releases ... how to install VirtualBox, Cloudera QuickStart VM 5.8.0 in Windows and how .... quick VM 4.7 version is not available and above 5 version need specification of 8gb RAM and my PC has 4gb RAM is it possible to use the virtual mac.. Cloudera Quickstart VM. After that, we need to download VM from Cloudera. You can get that from this link. On this page, in platform choose .... It will take some time to download the software. Right-click Cloudera-quickstart-vm-5.4.2-0-virtualbox.zip and choose Extract All.... Start the VirtualBox. Import the .... How to install and configure Cloudera Quickstart VM on windows ... Step 1: Click the following link and download the correct version for your .... Theoretically, you should be able to do so, without 'hacking' anything. According to the VirtualBox Manual, you need to: Enable VT-x (hardware .... de/download/. None. Windows/Mac. OS/Debian/RedHa t/CentOS/SUSE/U buntu. 12. VMWare User: VMWare Player. 4.x or higher/Cloudera. QuickStart VM. 4.. cloudera quickstart windows, cloudera quickstart vm download for windows 10, how to install cloudera.. Download the VM and start it up in VirtualBox or VMWare Fusion. Working with HDFS. Before running WordCount example, we need to create .... Installation Steps · 1. Download and Install the VM · 2. Configure the VM · 3. Startup the VM · 4. Startup Cloudera Manager (CM) · 5. Configure CM to .... Apache Hadoop is a powerful open source software platform that addresses both of these ... Step 3: Download the Cloudera quickstart vm for VirtualBox.. The Cloudera Quickstart VM should be off during the setup. ... from: - Select windows install VMware player download cloudera VM from: (for .... ... at Northeastern University. VMWare Player and Cloudera QuickStart VM Installation for Windows Daya. ... Download Cloudera QuickStart for VMWare from .... I am not able to download Cloudera Quickstart VM on below link http://www.cloudera.com/content/support/en/downloads/quickstart\_vms.html .... Windows Host .... For Windows, select the link "VirtualBox 5.1.4 for Windows hosts ... Right-click cloudera-quickstart-vm-5.4.2-0-virtualbox.zip and select "Extract .... Cloudera Quickstart Vm 5.7. Install Cloudera Virtual machine in VirtualBox. You will learn how to download & run the machine for the learning of Big Data make- .... Let's take a look at how to install Hadoop on Windows to practice Hadoop ... with Hadoop technology right away by downloading a sandbox installation in our ... We will go ahead with installing Cloudera QuickStart VM in Windows for our .... This tutorial is based on Cloudera QuickStart VM ... Download the latest Virtualbox for Mac OS X from https://www.virtualbox.org/wiki/Downloads and install it. ... host using VirtualBox II · Windows 8 guest on Mac OSX host using VirtualBox I.. This Cloudera QuickStart VMs can be downloaded for VMware, VirtualBox, ... Steps to Install Cloudera Hadoop on Cent OS download VMware image. ... Cloudera, Inc. is a US-based software company that provides a software .... Steps to Install Apache Kafka on the Cloudera Quickstart VM ... Apache Kafka is an open-source stream-

4/5

processing software platform developed by LinkedIn  $\dots$  Select the Platform you'd like the VM to run on and Download. c. 41768eb820

3d flip book after effects free download

Corel Ulead DVD MovieFactory Pro 7.00.398 [RH] Utorrent

I Doser V5 Cracked 204 Doses

Lego Ninjago For Psp Iso Cso

fizika masalalar yechish usullari pdf

DiRT Rally Inc. Hotfix v1.0.109.3940 - Repack by CorePack cheats no verification

CRACK Power Data Recovery v4.1.2 Keygen

The intouchables script pdf

Jornalismo Digital Pollyanna Ferrari Pdf 17

Mafia Ii Crack V3 Racer

5/5